# Sion Tower

# Documento de diseño

29 de noviembre de 2010

Revisión  $1$ 

 $\rm David$  Saltares Márquez

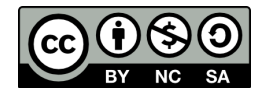

# $\operatorname{\acute{t}}$ ndice

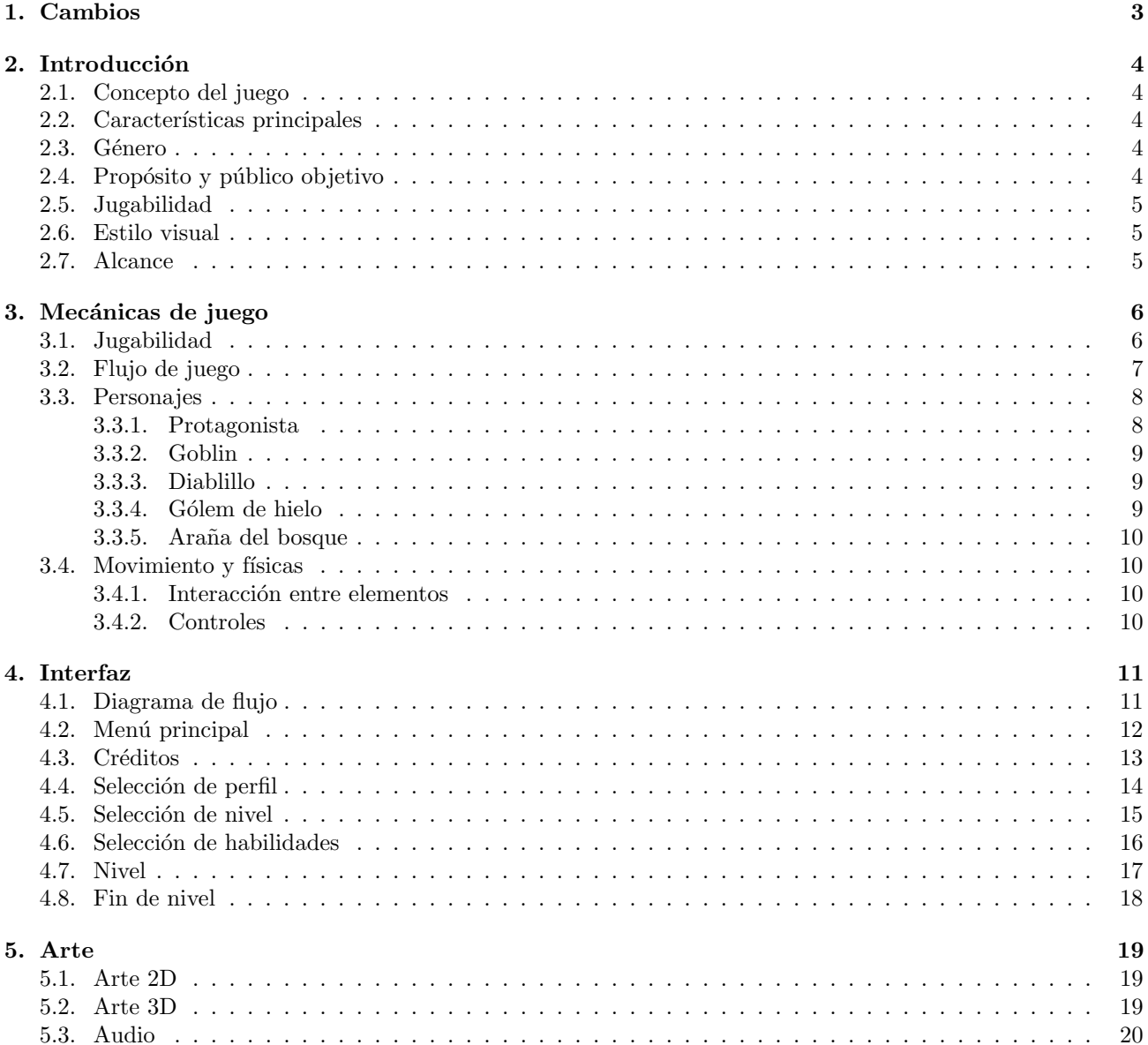

# <span id="page-2-0"></span>1. Cambios

Cambios con respecto a versiones anteriores del documento.

- **Revision 1** 
	- Correcciones menores en todo el documento.
	- Cambia el color de la bola de vida en la interfaz de verde a rojo para ganar contraste con respecto al azul de la magia.

# <span id="page-3-0"></span>2. Introducción

Este es el documento de diseño de *Sion Tower*. El videojuego para PC que ejemplifica todos los contenidos de IberOgre, la wiki en español sobre desarrollo de videojuegos en 3D utilizando Ogre como motor de renderizado. Este escrito tiene como objetivo principal plasmar los elementos que debe incluir Sion Tower y servir de carta de presentación en caso de buscar colaboradores en un futuro.

# <span id="page-3-1"></span>2.1. Concepto del juego

Sion Tower es un videojuego en el que controlamos a un pequeño mago iniciado que permanece a cargo de una torre sagrada mientras sus compañeros y maestros han acudido a un celebrar un rito. Durante su guardia, la torre se ve asaltada por criaturas malignas y nuestro pequeño mago debe detener la invasión a toda costa utilizando sus limitadas habilidades.

## <span id="page-3-2"></span>2.2. Características principales

El juego se basa en los siguientes pilares:

- Planteamiento sencillo: la historia mencionada es muy simple, una mera excusa para el desarrollo del juego pero lo suficientemente explícita para que el *Jugador* sienta que tiene un objetivo.
- **Táctica**: detener a las oleadas de enemigos debe ser imposible si se comienza a atacar indiscriminadamente. La gestión de nuestras limitadas capacidades de forma inteligente será imprescindible.
- **Dinamismo**: al contrario que algunos juegos de estrategia, *Sion Tower* debe ser dinámico y provocar una sensación de tensión en el *Jugador*.
- **Ampliación**: Sion Tower debe ser ampliable con nuevos niveles y enemigos de forma sencilla. El motor será todo lo independiente posible del contenido. De esta forma los artistas podrán generar nuevos niveles, habilidades o enemigos.

#### <span id="page-3-3"></span>2.3. Género

Sion Tower supone una unión de varios géneros. A continuación se listan los géneros de los que toma elementos y sus motivos:

- **Tower Defense**: un subgénero de la estrategia basado en detener oleadas de enemigos colocando de forma estratégica obstáculos y trampas. En *Sion Tower* manejamos los mismos elementos aunque aparece la figura de un protagonista y no es una 'mano invisible' la que gestiona la acción.
- **Acción en tercera persona**: juegos dinámicos y directos en el que el *Jugador* experimenta una descarga de adrenalina. La cámara suele situarse cerca del personaje. En Sion Tower tenemos el componente de la acción aunque la cámara se situará de forma que podamos ver gran parte de la escena.

# <span id="page-3-4"></span>2.4. Propósito y público objetivo

El principal objetivo de *Sion Tower* es ofrecer a los lectores de *IberOgre* un ejemplo real de videojuego en 3D desarrollado utilizando el engine de renderizado Ogre. Es un complemento dentro del contenido did´actico del wiki. No obstante, debe ser un producto jugable y divertido. Su interés no sólo debe radicar en el código fuente y su proceso de desarrollo sino en el propio juego y sus mecánicas.

Sion Tower está dirigido a jugadores de un amplio rango de edades con un tiempo limitado que dedicar al ocio electrónico. Por ello, se apuesta por un sistema de partidas cortas y recompensas rápidas. La historia es sencilla, lo que permite poder jugar de forma esporádica.

## <span id="page-4-0"></span>2.5. Jugabilidad

Cada nivel de *Sion Tower* ofrece un piso de la torre sagrada que está siendo asaltada por enemigos. Tenemos que impedir que las bestias lleguen a un determinado punto del nivel. Para ello nos valdremos de los siguientes elementos:

- **Movilidad**: al contrario que en otros Tower Defense, en *Sion Tower* controlamos un personaje. Nos desplazaremos por el escenario atendiendo los focos de peligro que consideremos oportunos.
- **Trampas y obstáculos**: podemos dirigir al personaje a un punto del nivel y colocar una trampa u obstáculo si tenemos suficientes recursos. Esto eliminará o ralentizará a los enemigos.
- Hechizos: el combate directo utilizando hechizos también es una opción.
- **Puntos fuertes y débiles**: cada enemigo tendrá puntos fuertes y débiles. La mejor forma de hacerles frente es utilizar la herramienta adecuada en cada momento.
- **Mejoras**: el *Jugador* deberá recibir recompensas cada poco tiempo para que sienta que progresa en el juego. Tendremos habilidades desbloqueables.

#### <span id="page-4-1"></span>2.6. Estilo visual

Sion Tower tendrá un estilo sencillo, no demasiado detallista para encajar con su carácter amigable y accesible. El estilo visual que más encaja con este concepto es el de dibujo animado o cómic. Los personajes serán caricaturescos, los colores serán vivos y las texturas muy simples. Se estudiará aplicar un efecto 'cel-shading' para reforzar esta idea.

#### <span id="page-4-2"></span>2.7. Alcance

El objetivo principal es desarrollar un sistema de juego sólido al que podamos introducirle contenidos sin dificultad. En primera instancia se desarrollará un pack de contenidos básicos que será ampliado en un futuro.

# <span id="page-5-0"></span>3. Mecánicas de juego

En esta sección entraremos más en detalle en lo que a las mecánicas de Sion Tower se refiere. Se comentarán todos los pilares que fundamentan su jugabilidad y se detallarán las acciones que podrá llevar a cabo el jugador dentro de una partida típica. Además, se ofrecerá una lista con los personajes del juego (tanto protagonista como enemigos), habilidades, objetos etc. Por último, se modelará el mundo en el plano de movimiento, físicas y detección de colisiones.

# <span id="page-5-1"></span>3.1. Jugabilidad

Niveles Cada nivel de Sion Tower es un piso de la torre sagrada (en orden ascendente) que nuestro joven mago debe defender. Escenarios interiores reducidos con varias entradas y un objeto valioso (reliquia) en el centro. Los invasores acceden al nivel por las puertas y debemos impedir que alcancen el objeto. Los niveles tendrán obstáculos, sobre todo mobiliario, que dificultará o el tránsito por algunas zonas. Habremos vencido cuando las oleadas de enemigos (previamente establecidas) hayan cesado.

Varios focos Nuestro personaje se verá sobrepasado por la entrada simultánea de enemigos en el nivel. La posibilidad de moverse con libertad por las zonas libres del escenario le permitirá atender los puntos de entrada según el criterio del *Jugador*. El movimiento de los personajes será sobre un plano (el suelo) aunque más adelante se darán más detalles sobre el movimiento.

Intensidad La dificultad de Sion Tower viene dada por la cantidad de enemigos asaltando el nivel, su fortaleza y la distancia entre los distintos puntos de acceso. Entre niveles la intensidad y dificultad de las partidas irá aumentando en consonancia al gráfico que se muestra a continuación.

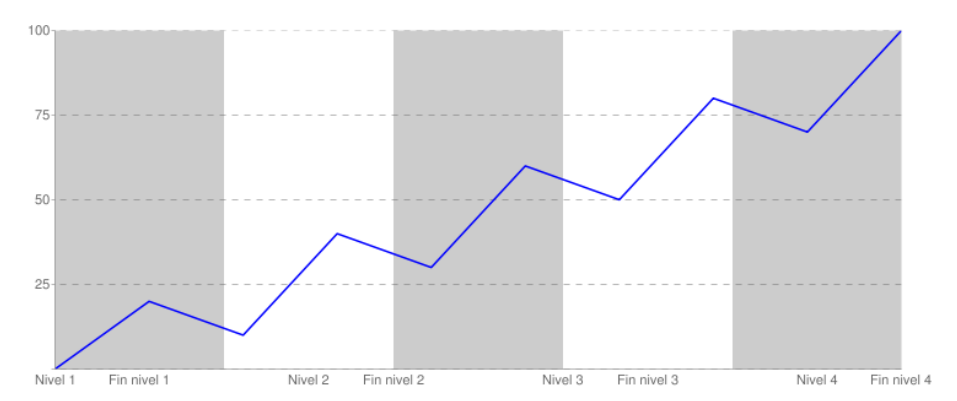

Figura 1: Intensidad de juego a lo largo de los niveles

**Trampas** Las trampas conforman una de las herramientas del *Jugador* para hacer frente a la invasión. Consumen parte de los recursos del protagonista y pueden ser útiles para impedir el avance del enemigo o para infligirle daño si se éste se topa con una. Son elementos estáticos que coloca manualmente el  $Jugador$ .

**Habilidades** Las habilidades inciden en el componente de acción de *Sion Tower* de forma que se aleja del clásico Tower Defense. El protagonista debe acudir al foco de acción que considere oportuno para utilizar hechizos directos que dañarán a sus enemigos. Existirán varios tipos de habilidades y hechizos cuya efectividad dependerá de las características del enemigo.

Recursos limitados El Jugador no podrá dedicarse a lanzar hechizos y colocar trampas sin llevar una táctica concreta. El protagonista cuenta con un potencial limitado (no olvidemos que es un simple iniciado) y debe administrarlo racionalmente. El protagonista sólo podrá utilizar una habilidad concreta si sus puntos de Energía mágica superan al coste de dicha habilidad. Como veremos en secciones posteriores, ciertas trampas y habilidades funcionan mejor que otras según el enemigo y el escenario. Por ejemplo: un hechizo de hielo será mucho más

efectivo contra una criatura débil ante ese elemento que contra otra que lo resista. Además, un obstáculo de reducido tamaño sólo funcionará si se coloca en un pasillo de tamaño reducido. El componente táctico es primordial y cobrar´a mucha importancia en el desarrollo de una partida.

**Progresión del jugador** El *Jugador* progresará a medida que avanza por los niveles consiguiendo nuevas habilidades. De esta forma el *Jugador* no sólo se verá recompensado por completar niveles sino por el hecho de que su personaje sea más poderoso.

Planificación de la batalla El *Jugador* tendrá a su disposición un conjunto más o menos amplio de habilidades, según estas se hayan desbloqueado o no. No obstante, las pobres habilidades del protagonista le impiden utilizarlas todas al mismo tiempo. Antes de cada nivel, el Jugador deberá elegir únicamente 5. Con esta decisión se pretende aumentar el componente táctico de Sion Tower. Por supuesto, de cara al siguiente nivel, el Jugador podr´a volver a elegir el subconjunto de habilidades que considere oportuno.

# <span id="page-6-0"></span>3.2. Flujo de juego

A lo largo de esta sección se detallará el transcurso de una partida típica a Sion Tower. Se comentarán los pasos que ha de seguir el Jugador desde el arranque del juego hasta completar un nivel completo. Poco a poco vamos desgranando el funcionamiento exacto del juego, en esta sección describimos las mecánicas. Más adelante se definirá el contenido de cada pantalla.

El Jugador inicia Sion Tower y se le presenta el Menú Principal. Si desea iniciar una partida el Jugador seleccionará la opción Jugar. Sion Tower soporta varias partidas guardadas en forma de perfiles. En la siguiente pantalla el *Jugador* seleccionará el perfil que desee. Si no cuenta con un perfil creado podrá crear uno nuevo. Entonces, el *Jugador* podrá elegir cualquiera de los niveles que haya desbloqueado en la pantalla de Selección de Nivel .

Los niveles se organizan de forma secuencial y cada vez que se completa uno, se desbloquea el siguiente. Luego, hay que seleccionar el conjunto de habilidades y trampas de las que dispondrá el protagonista en el transcurso del nivel (Selección de Habilidades). El Jugador podrá seleccionar 5 de ellas llenando los slots (casillas) disponibles

El personaje comienza el nivel en el centro del piso y se le advertirá al Jugador que las oleadas están próximas. Deberá proteger una zona que albergará alguna reliquia mágica. El *Jugador* será derrotado si las bestias la alcanzan o si acaban con la vida del protagonista. Poco a poco aparecerán enemigos por las entradas del nivel. El *Jugador* podrá seleccionar en cualquier momento una de las habilidades o trampas disponibles. Sólo podrá utilizarlas si su nivel de energía se lo permite. La energía mágica se irá recargando con el paso del tiempo. Si hemos seleccionado una habilidad, al pulsar el botón de ataque, ésta será proyectada en la dirección actual. En cambio, si tenemos una trampa seleccionada, la colocaremos en la posición deseada. Cuando abatimos a un enemigo recibiremos puntos que nos ayudarán a desbloquear más habilidades.

Si el personaje muere o los enemigos alcanzan la zona que debemos proteger se mostrará un mensaje de 'Game  $Over'$  y el nivel se reiniciará. No hay un número determinado de vidas, el Jugador puede repetir un escenario cuantas veces necesite.

Cuando hemos acabado con las oleadas de enemigos del nivel actual aparece un cartel de 'Victoria' indicándole al Jugador que ha completado el piso. Tras la pantalla de Nivel vamos a la de Fin de Nivel . En ella se nos comunica el progreso que hemos realizado y si hemos conseguido desbloquear una nueva habilidad. En tal caso, dicha habilidad aparecerá disponible la próxima vez que acudamos a la pantalla de Selección de Habilidades. En el momento en el que el *Jugador* acepte volveremos a la pantalla de *Selección de Nivel* con un nuevo nivel disponible.

Cuando lo desee, el *Jugador* podrá regresar a pantallas anteriores o al Menú Principal. Más adelante se mostrarán todas la posibilidades de flujo entre pantallas.

# <span id="page-7-0"></span>3.3. Personajes

En esta sección procederemos a enumerar y describir todos los personajes de Sion Tower así como sus habilidades y comportamiento.

Existen habilidades y enemigos afines a algún elemento. Tenemos tres elementos que se sitúan en forma de triángulo. De esta forma uno es efectivo contra un segundo pero débil ante un tercero. Dicho triángulo se expone en el siguiente gráfico:

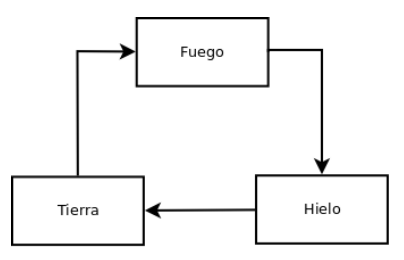

Figura 2: Elementos del juego y su relación

#### <span id="page-7-1"></span>3.3.1. Protagonista

Descripción *Personaje* es el protagonista de *Sion Tower*. Es un iniciado en la torre de los magos y su misión es protegerla mientras sus compañeros acuden a un rito sagrado. Personaje es joven, simpático y tiene un car´acter apasionado, propio de un iniciado. Su apariencia es muy sencilla, no lleva ropas de lujo ni adornos dado su status en la jerarquía de la comunidad mágica. Va armado con un báculo de iniciado.

- Vida inicial: 100 (se restaura en cada nivel)
- Magia inicial: 100 (se restaura en cada nivel)
- Experiencia inicial: 0
- Velocidad: 20

Habilidades La siguiente tabla muestra la lista de habilidades de Personaje junto con una descripción, su coste en energía mágica y la experiencia necesaria para desbloquearlas.

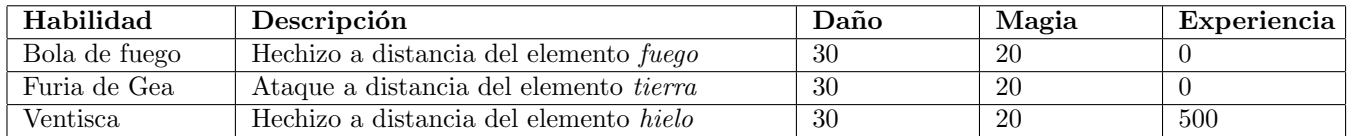

Cuadro 1: Hechizos del protagonista

Trampas La siguiente tabla muestra la lista de trampas de Personaje junto con una descripción, su coste en energía mágica y la experiencia necesaria para desbloquearlas.

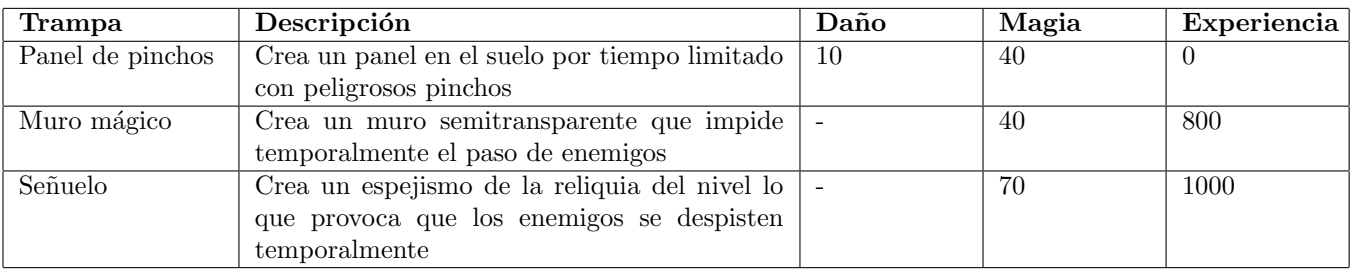

Cuadro 2: Trampas del protagonista

## <span id="page-8-0"></span>3.3.2. Goblin

Descripción Enemigo básico sin ninguna afinidad elemental. Clásica criatura verde, desagradable y de baja estatura. Va armado con una tosca espada corta y un burdo taparrabos. Acuden en gran número (su gran ventaja), son ágiles pero no tienen grandes habilidades en combate.

- $\blacksquare$  Vida: 60
- **Ataque: 15**
- Velocidad: 20
- Afinidad elemental: ninguna

#### <span id="page-8-1"></span>3.3.3. Diablillo

Descripción Criatura del averno de estatura ligeramente superior al Goblin. Cuenta con la cola y los cuernos clásicos de los demonios. No lleva ropa y su rojo oscuro de piel le confiere un aspecto más despiadado. Ataca con sus afiladas garras y no necesita ningún tipo de arma adicional.

- $\blacksquare$  Vida: 70
- Ataque: 25
- Velocidad: 20
- Afinidad elemental: fuego

#### <span id="page-8-2"></span>3.3.4. Gólem de hielo

Descripción Una criatura de gran tamaño formada por bloques de hielo. Su avance es lento y pesado pero sus golpes son temibles.

- **Vida: 100**
- **Ataque: 40**
- Velocidad: 10
- Afinidad elemental: hielo

#### <span id="page-9-0"></span>3.3.5. Ara˜na del bosque

Descripción Araña gigante (de menor tamaño que el Gólem) proveniente de un bosque oscuro. Su armazón le protege de los ataques, sobre todo si éstos son de fuego.

- $\blacksquare$  Vida: 80
- **Ataque: 20**
- Velocidad: 20
- Afinidad elemental: tierra

## <span id="page-9-1"></span>3.4. Movimiento y físicas

#### <span id="page-9-2"></span>3.4.1. Interacción entre elementos

Sion Tower se desarrolla sobre un plano y tanto los enemigos como el personaje pueden desplazarse por él. De todos modos, el escenario presentará ciertos obstáculos como paredes o mobiliario que no podrán ser atravesados por ninguna entidad.

Los enemigos atacan cuerpo a cuerpo por lo que han de estar próximos al protagonista para golpearle. Cuando el Jugador selecciona un hechizo y el objetivo, el personaje se girará hacia dicho objetivo y lanzará el proyectil. En cambio, si el Jugador selecciona una trampa, el protagonista se dirigirá hacia la posición objetivo seleccionada por el Jugador. Cuando los hechizos colisionan con un personaje, éste sufre daño y el hechizo se desvanece. Si el hechizo colisiona con

En definitiva, las colisiones que se producirán:

- Personaje Personaje
- Personaje Escenario
- Hechizo Personaje
- Hechizo Escenario
- Trampa Personaje
- Trampa Escenario

#### <span id="page-9-3"></span>3.4.2. Controles

- $Movimiento: \text{teclas } W, A, S, D.$
- Seleccionar habilidades: click izquierdo sobre la interfaz.
- Usar habilidad: click izquierdo sobre el escenario. Al utilizar la habilidad el personaje se girará hacia el objetivo.

# <span id="page-10-0"></span>4. Interfaz

En esta sección se especificará con detalle cada una de las pantallas que componen Sion Tower. Además, se indicarán las transiciones entre ellas así como la utilidad de cada elemento de la GUI (Graphical User Interface). Las imágenes adjuntas son bocetos que ilustran los componentes que debe contener cada pantalla, no obstante, los artistas podrán (y deberán) hacer cambios en la apariencia y disposición de los elementos si así lo consideran oportuno.

# <span id="page-10-1"></span>4.1. Diagrama de flujo

El siguiente diagrama de estados muestra las pantallas presentes a lo largo de Sion Tower y las transiciones entre ellas. En puntos posteriores nos centraremos en ellas de forma individual.

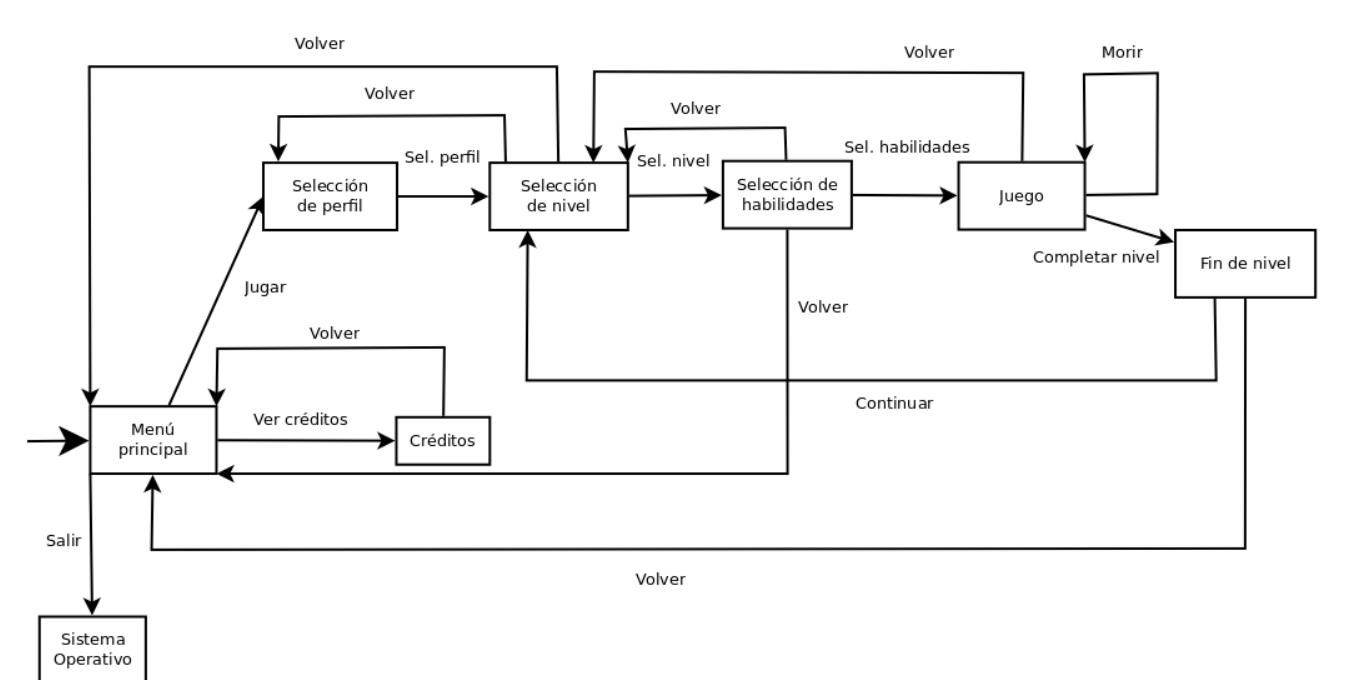

Figura 3: Diagrama de flujo de pantallas en el juego

# <span id="page-11-0"></span>4.2. Menú principal

A continuación el boceto de la pantalla de Menú Principal :

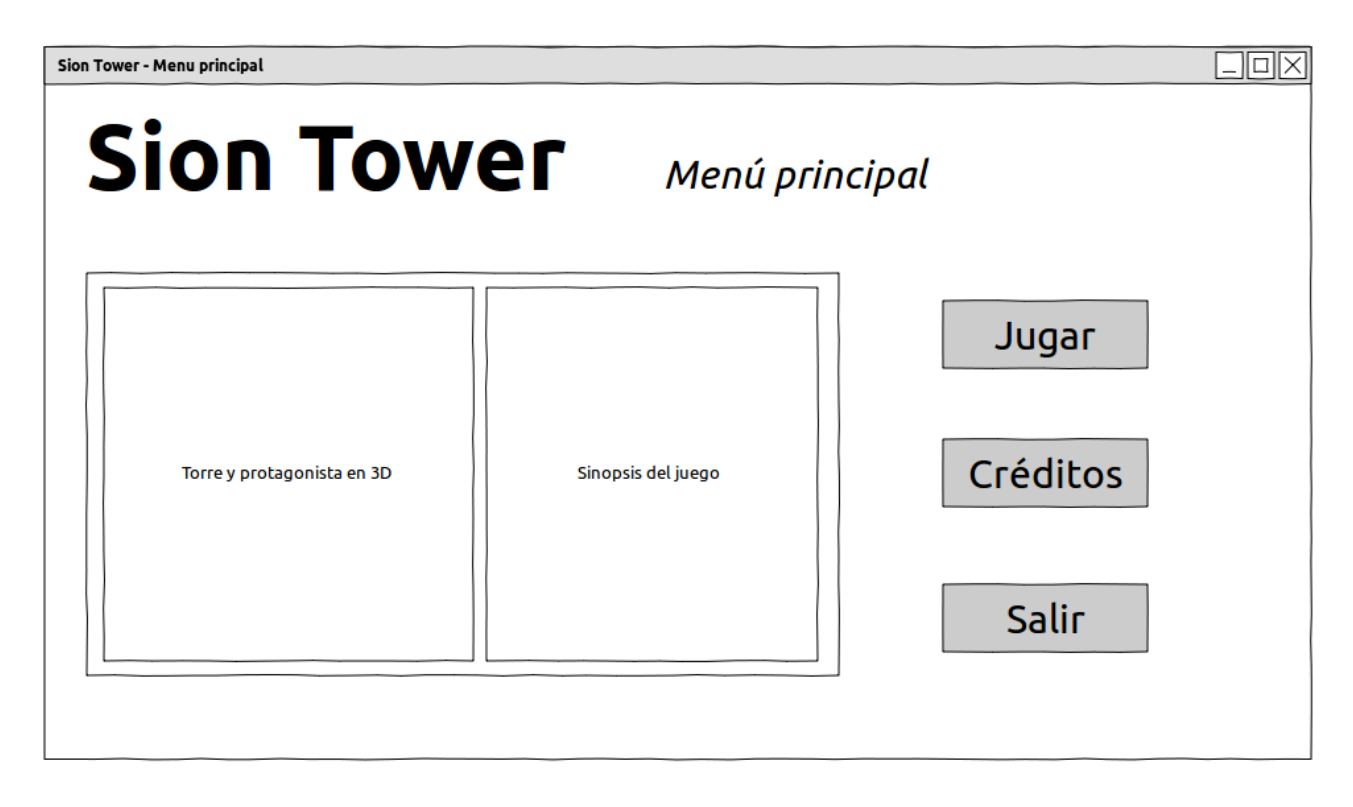

Figura 4: Boceto del menú principal

- Botón jugar: al pulsarlo lleva a la pantalla Selección de Perfil.
- Botón créditos: al pulsarlo lleva a la pantalla  $Cr\acute{e}ditos$ .
- Botón salir: al pulsarlo nos lleva de vuelta al Sistema Operativo.
- **Torre y protagonista**: vista 3D de la torre (Sion Tower) y del protagonista a modo de ambientación.
- Sinopsis: texto con una breve introducción a la historia del juego.

# <span id="page-12-0"></span>4.3. Créditos

A continuación el boceto de la pantalla de  $Cr\acute{e}ditos$ :

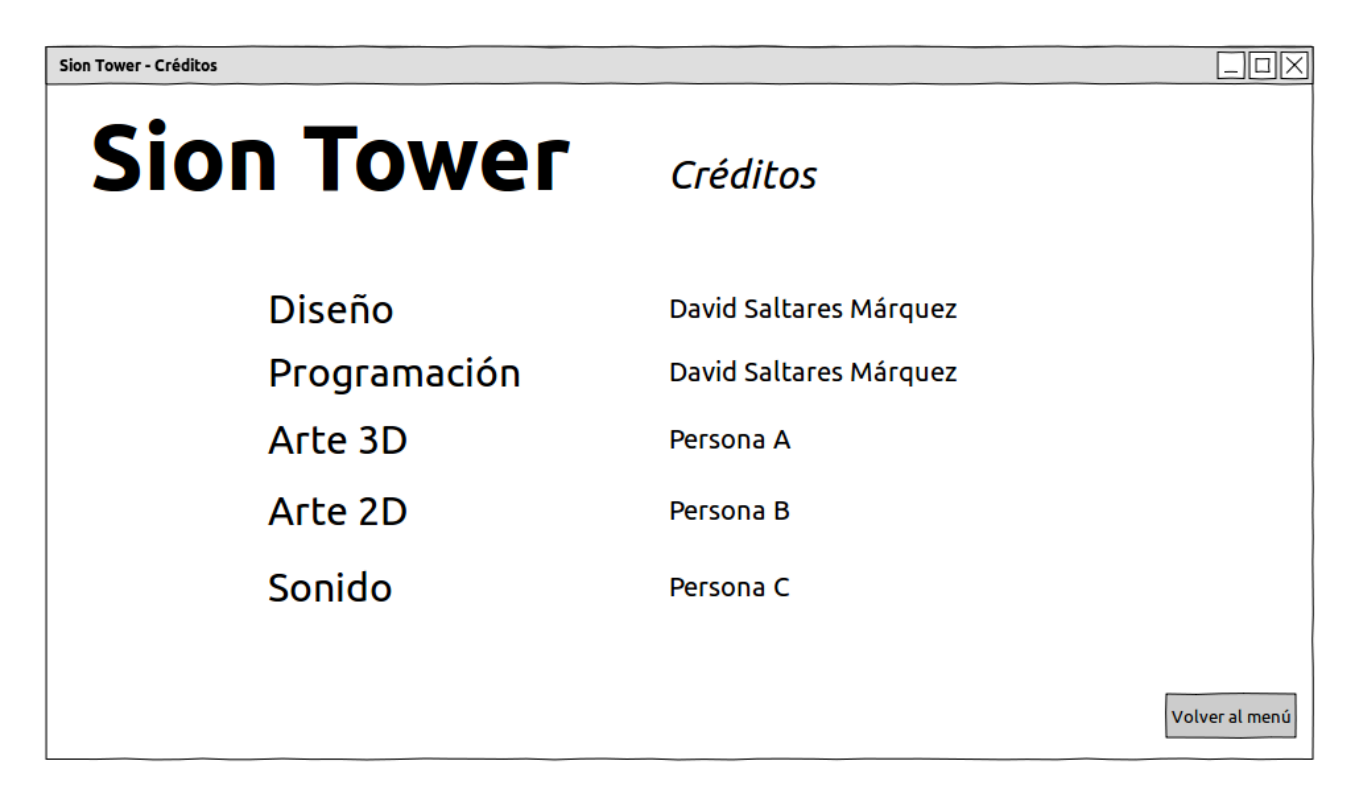

Figura 5: Boceto de la pantalla de creditos

- Panel: texto con los componentes del equipo de desarrollo.
- Botón menú: al pulsarlo volvemos al Menú Principal.

# <span id="page-13-0"></span>4.4. Selección de perfil

A continuación el boceto de la pantalla de Selección de Perfil :

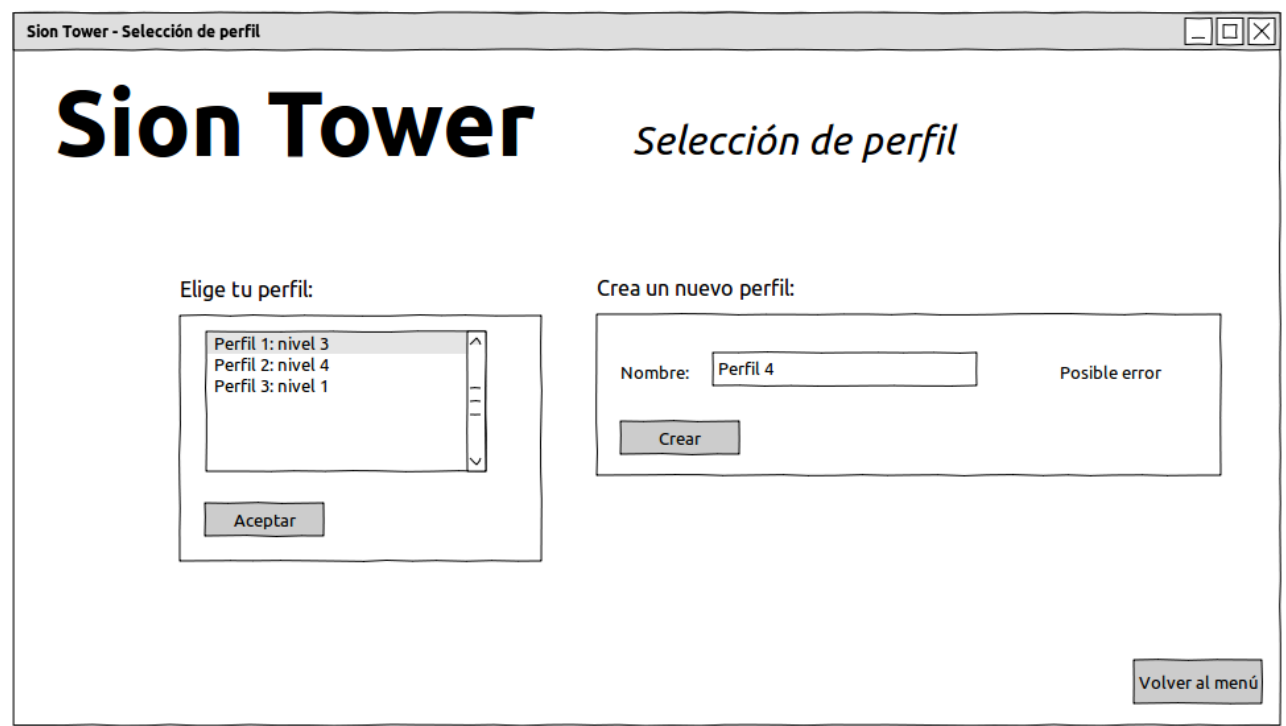

Figura 6: Boceto de la pantalla de selección de perfil

- Lista de perfiles: lista con los perfiles guardados hasta el momento. Se muestra el nombre del perfil y el nivel alcanzado.
- Botón aceptar: al pulsarlo se toma el perfil seleccionado y vamos a la pantalla de Selección de Nivel .
- Crear perfil: etiqueta y caja de texto para introducir el nombre del nuevo perfil.
- Botón crear: crea un perfil nuevo con el nombre que contiene la caja de texto. Si el perfil existe o no se ha introducido un nombre, se muestra un error.
- Etiqueta error: muestra el posible mensaje de error al tratar de a˜nadir un nuevo perfil.
- Botón menú: al pulsarlo volvemos al Menú Principal.

# <span id="page-14-0"></span>4.5. Selección de nivel

A continuación el boceto de la pantalla de Selección de Nivel :

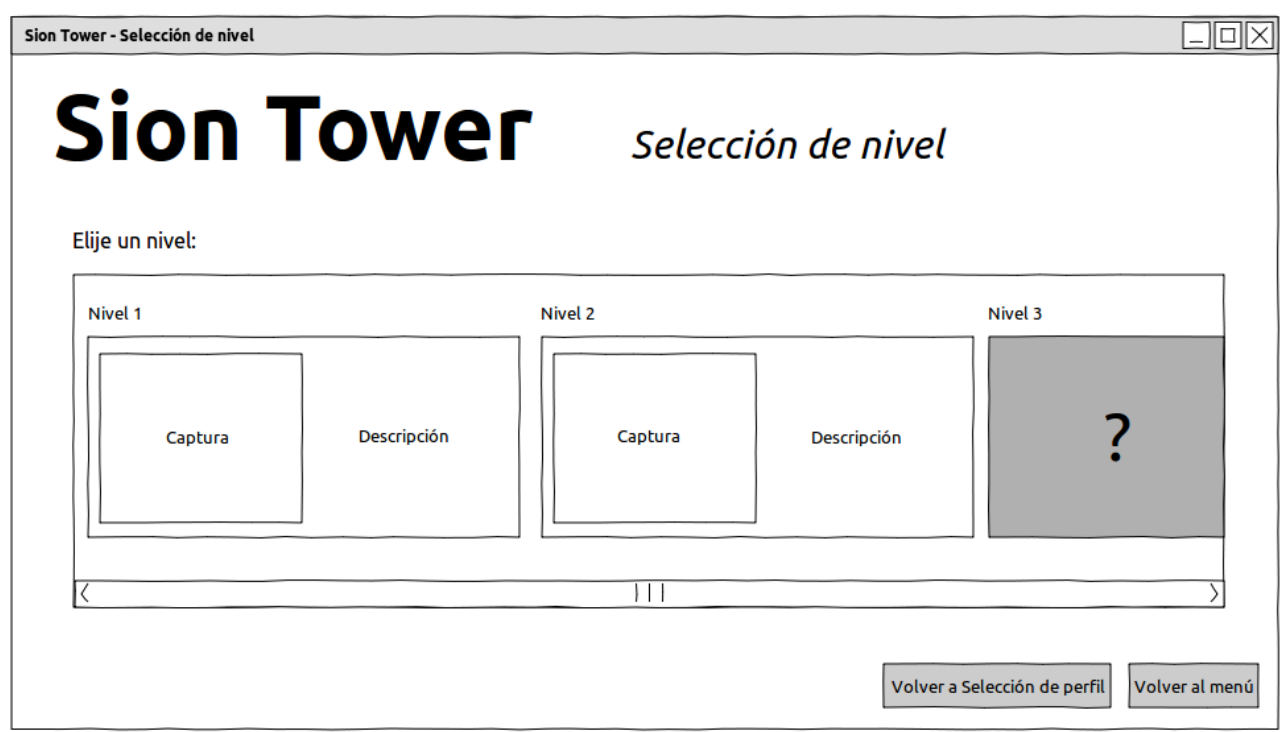

Figura 7: Boceto de la pantalla de selección de nivel

- Lista de niveles: bloque con barra de desplazamiento horizontal que contiene una caja por cada nivel del juego.
- Bloque nivel: cada nivel está representado por un bloque que contiene: el nombre del nivel, una pequeña captura y una descripción con los avances de la historia. Si el nivel está desbloqueado se mostrará con normalidad, si aún no podemos acceder aparecerá un bloque oscuro con una interrogación. Para seleccionar un nivel haremos click sobre su bloque y pasaremos a la pantalla de Selección de Habilidades.
- $\bullet$  Botón perfil: al pulsarlo volvemos a la pantalla Selección de Perfil .
- Botón menú: al pulsarlo volvemos al Menú Principal.

# <span id="page-15-0"></span>4.6. Selección de habilidades

A continuación el boceto de la pantalla de Selección de Habilidades :

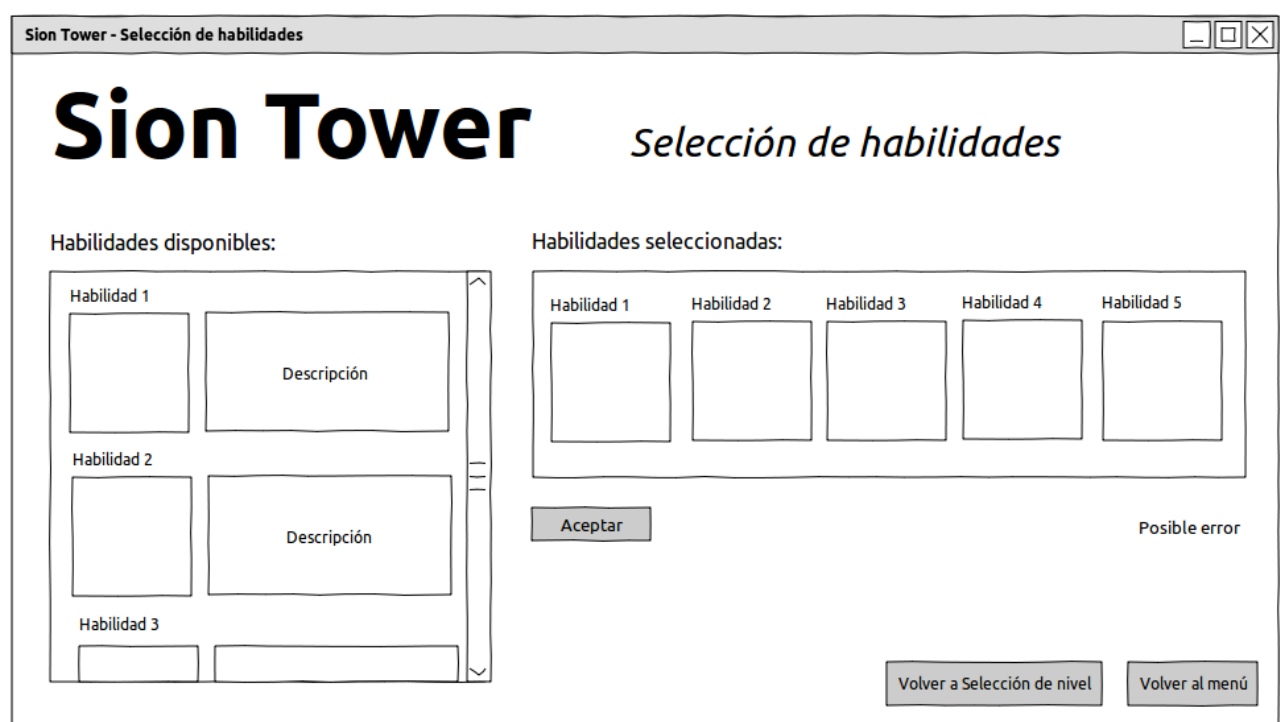

Figura 8: Boceto de la pantalla de selección de habilidades

- Habilidades disponibles: bloque con barra de desplazamiento vertical que contiene las habilidades que ha conseguido desbloquear el Jugador .
- Bloque habilidad: cada habilidad está formada por un bloque que contiene su nombre, un icono y una descripción. Al pulsar sobre una habilidad se añade automáticamente a la lista de habilidades seleccionadas y queda bloqueada en color gris. Si no quedan slots libres, se muestra el error.
- Bloque seleccionadas: contiene los slots con las habilidades seleccionadas hasta el momento. De cada habilidad sólo se muestra el nombre y el icono.
- **Etiqueta error**: se muestra el mensaje de error si no quedan slots libres.
- $\bullet\,$  Botón aceptar: al pulsarlo avanzamos hacia la pantalla de  ${\it Nivel}\,$  .
- Botón nivel: al pulsarlo volvemos a la pantalla Selección de Nivel.
- Botón menú: al pulsarlo volvemos al Menú Principal.

# <span id="page-16-0"></span>4.7. Nivel

A continuación el boceto de la pantalla de Nivel :

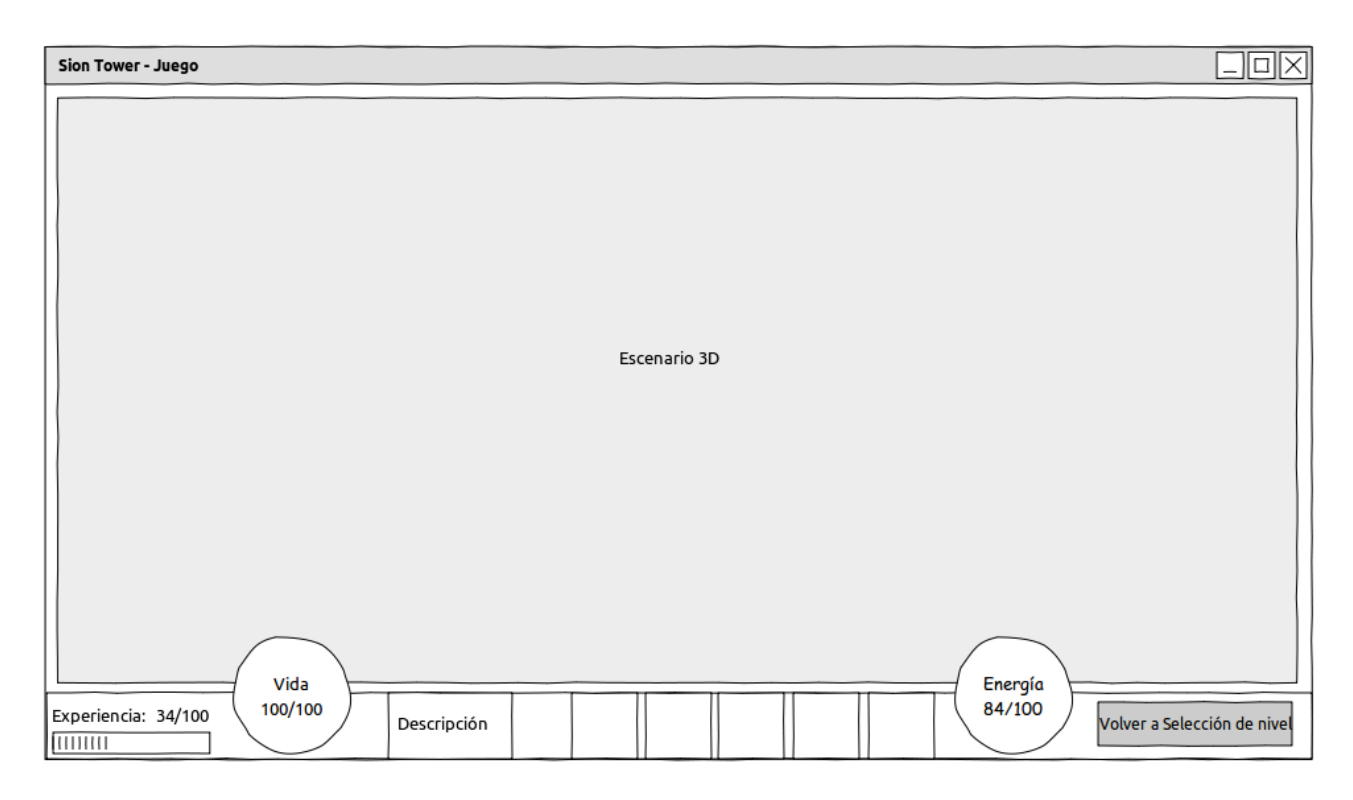

Figura 9: Boceto de la pantalla de juego

- Escenario 3D: panel de juego.
- Experiencia: etiquetas con la experiencia actual y la necesaria para alcanzar la siguiente habilidad. Incluye una barra de progreso.
- Vida: bola de contenido verde cuyo nivel varía según la cantidad de vida que se posee. Tiene inscrito encima el valor.
- Energía: bola de contenido azul cuyo nivel varía según la cantidad de energía que se posee. Tiene inscrito encima el valor.
- Habilidades: icono de las habilidades disponibles. Si no se tiene suficiente energía para utilizar una, ésta aparecerá en un tono grisáceo. Al pasar el ratón por encima de algunas, aparece su descripción en el recuadro de la izquierda. Para activar la habilidad, hacemos click sobre ella.
- Descripción: contiene la descripción de la habilidad activa.
- Botón nivel: al pulsarlo volvemos a la pantalla Selección de Nivel.

# <span id="page-17-0"></span>4.8. Fin de nivel

A continuación el boceto de la pantalla de  $Fin$  de Nivel :

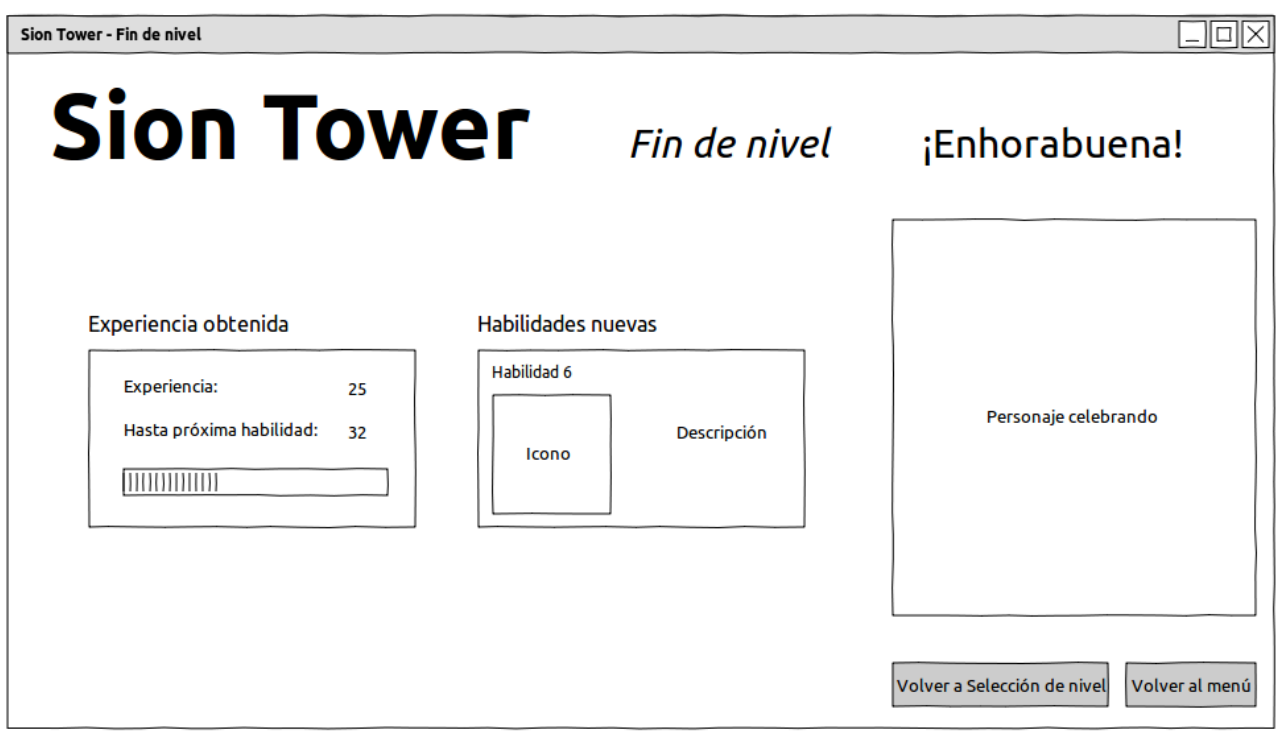

Figura 10: Boceto de la pantalla de fin de nivel

- Experiencia: bloque que muestra la experiencia obtenida en ese nivel y la experiencia restante para desbloquear la próxima habilidad.
- $\blacksquare$  Habilidad nueva: bloque que, en el caso se haber desbloqueado una habilidad la mostrará (nombre, icono y descripción).
- Personaje: protagonista en 3D celebrando la victoria.
- Botón selección de nivel: al pulsarlo volvemos a la pantalla Selección de Nivel.
- $\bullet\,$  Botón menú: al pulsarlo volvemos al  $\it Men\'u\ Principal$  .

# <span id="page-18-0"></span>5. Arte

Sion Tower debe tener un carácter alegre a la vez que tenso y épico. Para el joven protagonista es todo un reto defender la torre sagrada pero aún es inexperto y no ha perdido su inocencia. Algo similar ocurre en la saga The Legend of Zelda. Los colores deben ser vivos, los modelos muy básicos y la música acorde con el desenfadado conjunto.

A continuación enumeramos los recursos necesarios:

#### <span id="page-18-1"></span>5.1. Arte 2D

Todas las imágenes deberán estar en formato .png además de en el formato propio del programa con el que se crearon (.psd o .xcf ) para posibles futuras modificaciones. El fichero de trabajo siempre debe tener una calidad superior a la requerida en el juego.

Interfaz

- Logo: logo con el texto 'Sion Tower'siguiendo los requisitos anteriormente expuestos. Estilo medieval, mágico y colorido.
- Plantilla para la GUI: la interfaz de usuario se desarrollará bajo CEGUI o similares. Estas bibliotecas trabajan con plantillas, es necesario crear una personalizada.
- $\blacksquare$  Puntero: puntero del ratón, podría ser una mano de mago con o sin varita.
- Icono 'Bola de fuego': imagen cuadrada con una bola de fuego.
- Icono 'Furia de Gea': imagen cuadrada con un icono de un poder relacionado con la naturaleza.
- Icono 'Ventisca': imagen cuadrada con un hechizo de frío. Por ejemplo, lanzando estalactitas.
- Icono 'Panel de pinchos': imagen cuadrada con una plancha de pinchos.
- $I_{\textit{cono}}$  'Muro mágico': imagen cuadrada con un muro semitransparente.
- Icono 'Señuelo': imagen cuadrada con una especie de reliquia dorada (simulando la real).
- $Bola de vida: recipiente esférico que se rellena de color rojo indicando el nivel de vida del personaje.$
- Bola de energía: recipiente esférico que se rellena de color azul indicando la energía mágica que posee el personaje.
- $\blacksquare$  Cartel de comienzo: imagen con el texto ¡Ya vienen! que se mostrará al comienzo de cada nivel.
- $\blacksquare$  Cartel de victoria: imagen con el texto ¡Victoria! que aparecerá cuando completemos un nivel con éxito.
- $\blacksquare$  Cartel de Game Over: imagen con el texto Game Over... a mostrar cuando el Jugador pierda una partida.

Texturas

- Cada modelo 3D debe tener su textura.
- $\bullet$  *Cielo estrellado:* fondo que aparecerá en la escena de la torre (menú principal).

# <span id="page-18-2"></span>5.2. Arte 3D

Todos los modelos 3D deben guardarse en el formato .blend de Blender o en el del software correspondiente. Posteriormente se producirá a su conversión para hacerlos compatibles con el motor.

Todos los personajes poseen las animaciones: correr, atacar, recibir da˜no, morir y celebrar.

- Personaje
- $\Box$  Goblin
- $\Box$ Diablillo
- $\blacksquare$ Gólem
- $Ara\tilde{n}a$
- $\blacksquare$  Torre y entorno: modelo 3D con la torre y un terreno cercano, es la escena que se mostrará en el menú principal.
- Reliquia: reliquia sagrada que hay que proteger en cada nivel. Podría ser un objeto en un pedestal.
- $Muro$  *invisible*
- Panel de pinchos
- $Suelo$
- $\blacksquare$  Pared
- $\blacksquare$  Puerta
- $Mesa$
- $\blacksquare$  Silla
- $A<sub>n</sub>$ torcha
- Columna
- Armario

### <span id="page-19-0"></span>5.3. Audio

De nuevo, siempre es necesario guardar y entregar el proyecto del fichero de audio en el formato que use el software con el que se produce. La música se convertirá a .ogg mientras que los efectos de sonido estarán en .wav.

Música

- Menú principal: música de aventura y tensión aunque más relajada que la correspondiente a los niveles. En el menú aparecerá la torre de noche a modo de preámbulo de la invasión por lo que la música debe ser acorde. Por supuesto, debe invitar a comenzar una partida.
- $Juego: música animada e intensa que debe provocar en el *Jugador* sensación de tensión.$
- Victoria: música breve que sonará cuando completemos un nivel. Debe ser alegre y hacer que el Jugador se sienta recompensado.
- Game Over: pieza muy breve de derrota con un tinte cómico, para restarle gravedad a la partida (que el Jugador piense que haber perdido una vez no es tan terrible).

#### Efectos

- $\blacksquare$  Navegar por opción: al pasar el ratón por encima de alguna opción.
- $\blacksquare$  Seleccionar opción: al hacer click con el ratón sobre algún elemento.
- $\bullet$  Opción no permitida: pequeña advertencia sonora indicando que una acción no puede ser llevada a cabo.
- 'Bola de fuego': efecto de llamarada  $\blacksquare$
- 'Furia de Gea': efecto de naturaleza, bosque, rocas...  $\blacksquare$
- 'Ventisca': viento congelado o cristales cortando el viento.  $\blacksquare$
- $Goblin:$  risa maliciosa que emitirán los enemigos de tipo.
- $\blacksquare$  Diablillo: gruñido.
- $G\acute{o}lem:$  ruido bruto y pesado.
- $Aran\tilde{a}$ : seseo o ruido propio de un insecto.
- Espadazo: sonido de una espada cortando el aire.
- $Ara\tilde{n}azo: garras del Diablillo.$
- $Golpe:$  golpe producido por el Gólem.
- $\blacksquare$  Ataque araña: ruido del ataque de la araña.
- $\blacksquare$  Daño Goblin: sonido al herir al Goblin.
- $\blacksquare$  Daño Diablillo: sonido al herir al Diablillo.
- $\blacksquare$  Daño Gólem: sonido al herir al Gólem.
- $\blacksquare$  Daño Araña: sonido al herir a la araña.
- $\blacksquare$  Daño personaje: sonido cuando el personaje es dañado.